## **NVR Upgrade**

1. Copy the firmware file(.sw file)to your USB drive, and insert the USB flash drive into the NVR's USB port.

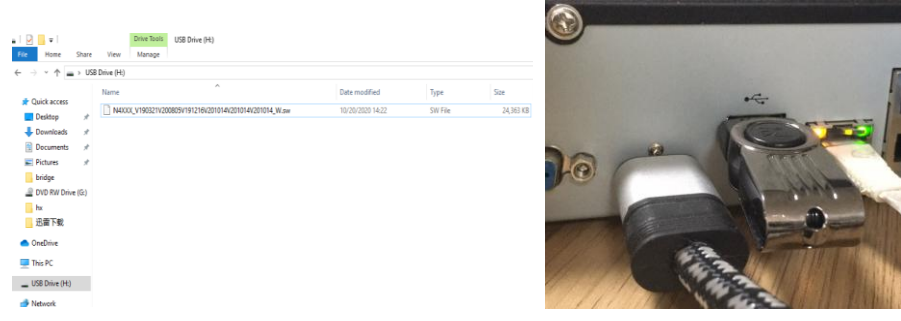

2. Click Select File button to choose the firmware file in your USB flash drive, then Click **OK**.(Setup-System—Maintenance—Upgrade)

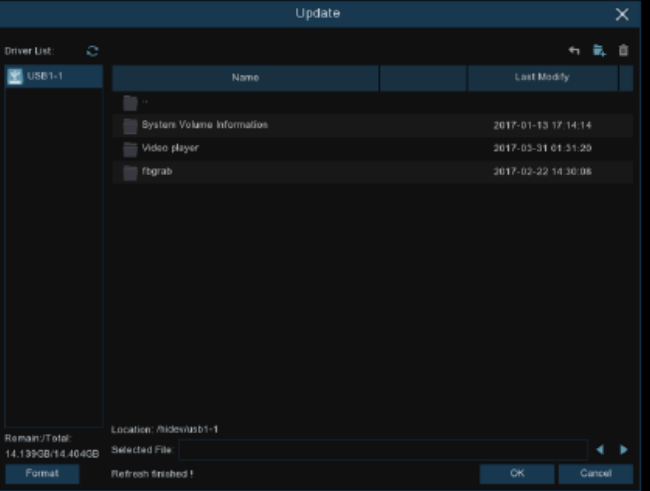

3. Click **Upgrade** button to start system upgrade. The system upgrade will last around 5-10 minutes, please do NOT power off the NVR or remove the USB from NVR during firmware upgrade.

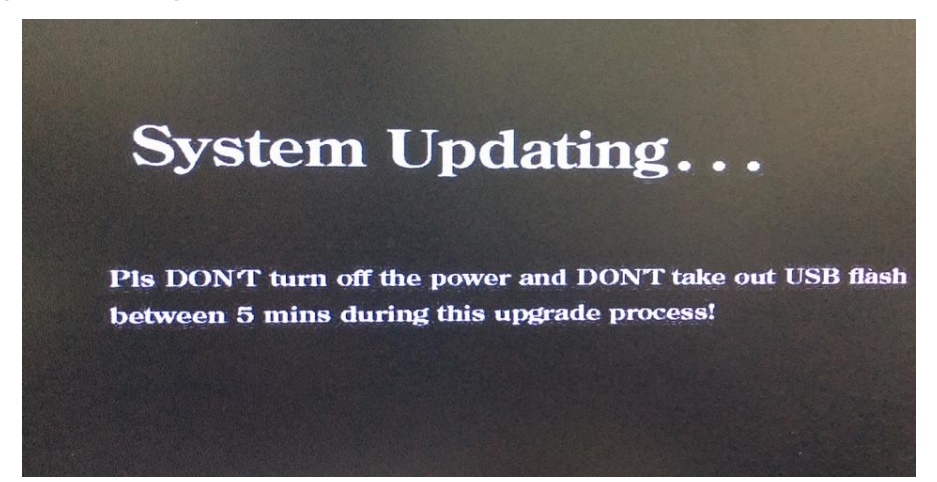